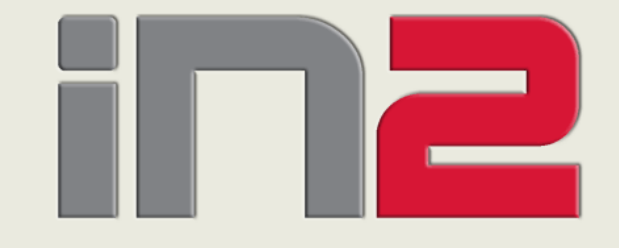

**ORACLE APEX REPOZITORIJ**<br>
Pomoć pri razvoju i praćenju rada APEX<br>
Pomoć pri razvoju i praćenju rada APEX<br>
<sup>21.10.2008</sup><br>
<u>21.10.2008</u> ć pri razvoju i pra ćenju rada APEX aplikacija

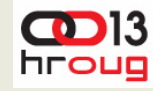

#### **UVOD**

#### ◆ Općenito o APEX-u

- Arhitektura
- Osnovne funkcionalnosti
- Razvoj aplikacija
- Forms vs. APEX
- Microsoft Access vs. APEX
- Praktičan primjer

#### ◆ Oracle APEX Repozitorij

- APEX Views
- Primjena APEX Views alata
- Provjera kvalitete
- Automatsko dokumentiranje
- Nadgledanje APEX Aplikacije

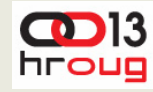

#### **APEX…**

#### Web Browser ≈ Univerzalni klijent

- Jednostavnost uporabe
- Konzistentno okruženje
- No Client Software
- ◆ Mogućnosti
	- Dynamic HTML generation
	- Multi-medija
	- Relativno pozicioniranje
	- AJAX, Flash, Javascript, CSS, …
- ◆ Standard User Interface
	- Hyper-text links
	- Page UI model (ne IDE)

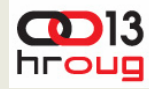

## **Arhitektura – 'šira' slika**

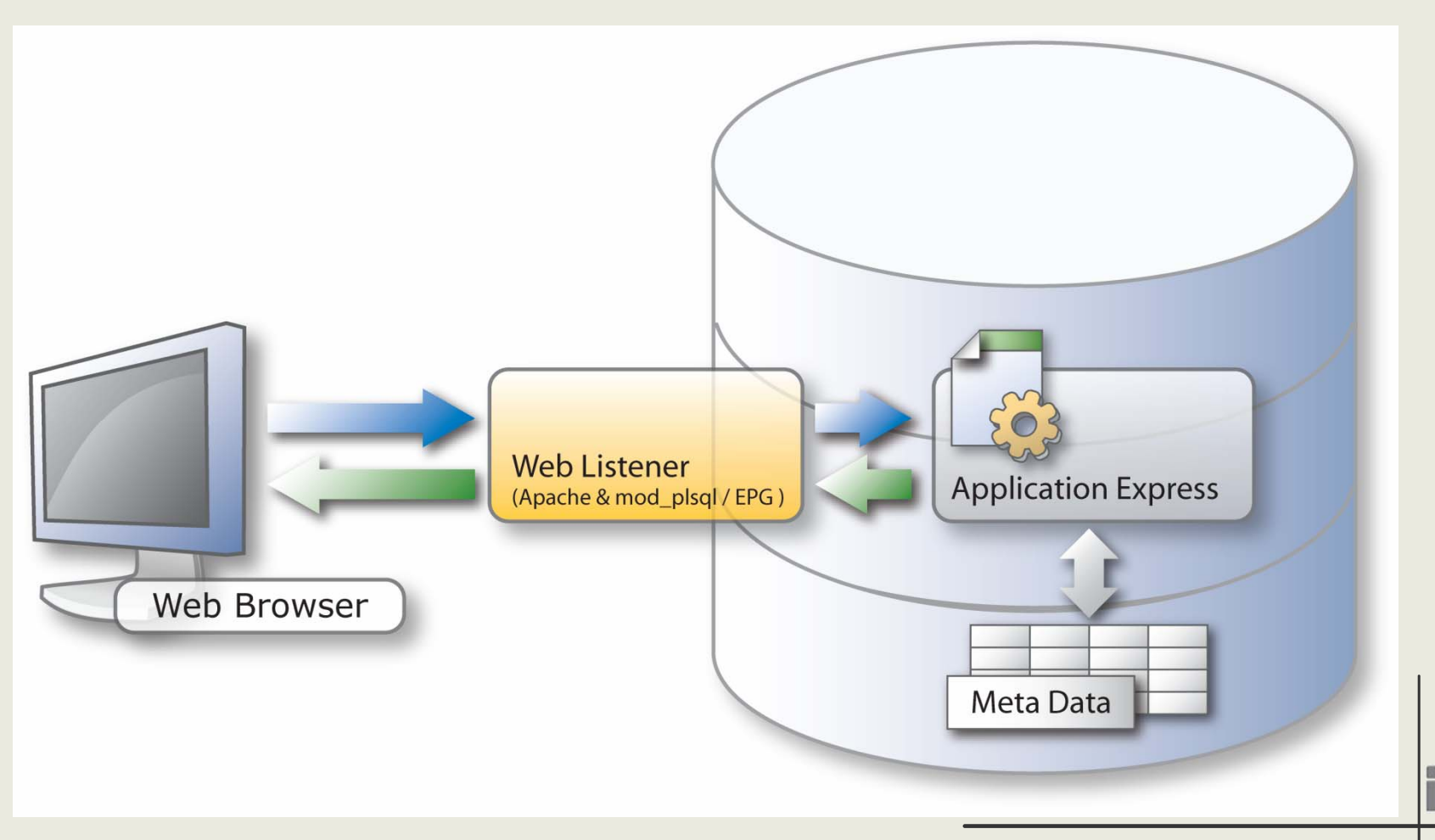

21.10.2008

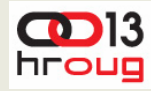

#### **Arhitektura**

• With XE and 11g

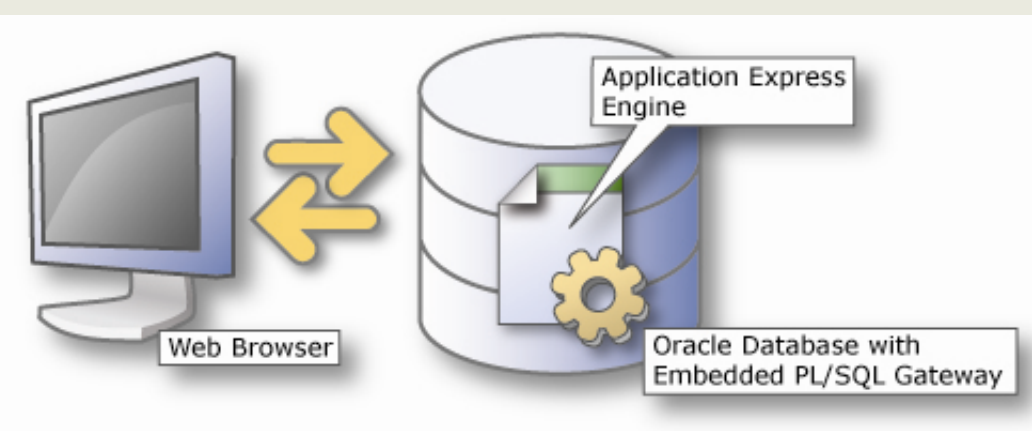

• With Apache and mod\_plsql

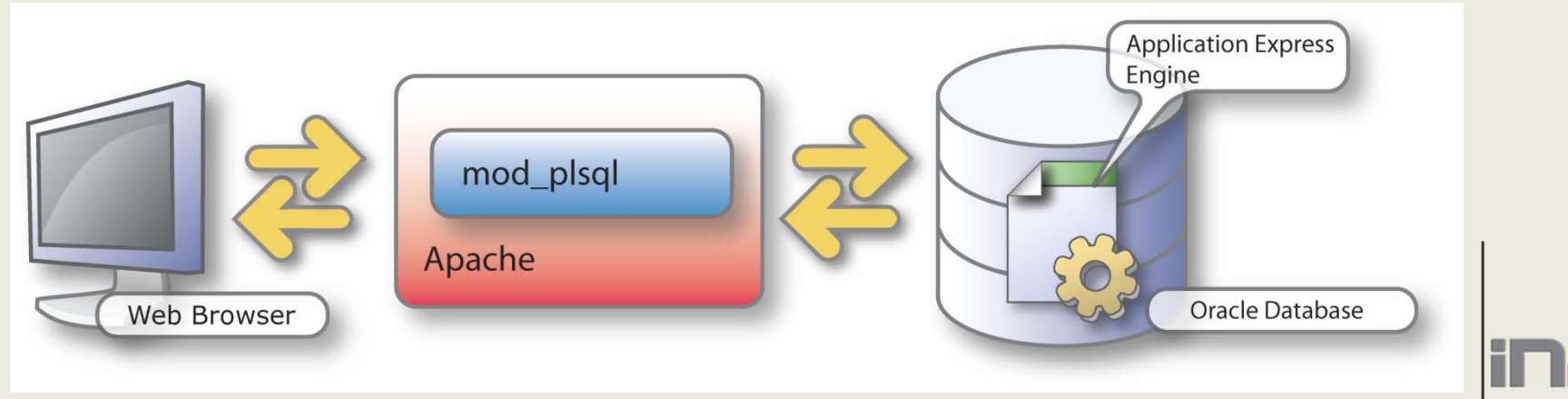

# **Višekorisni čko razvojno okruženje**

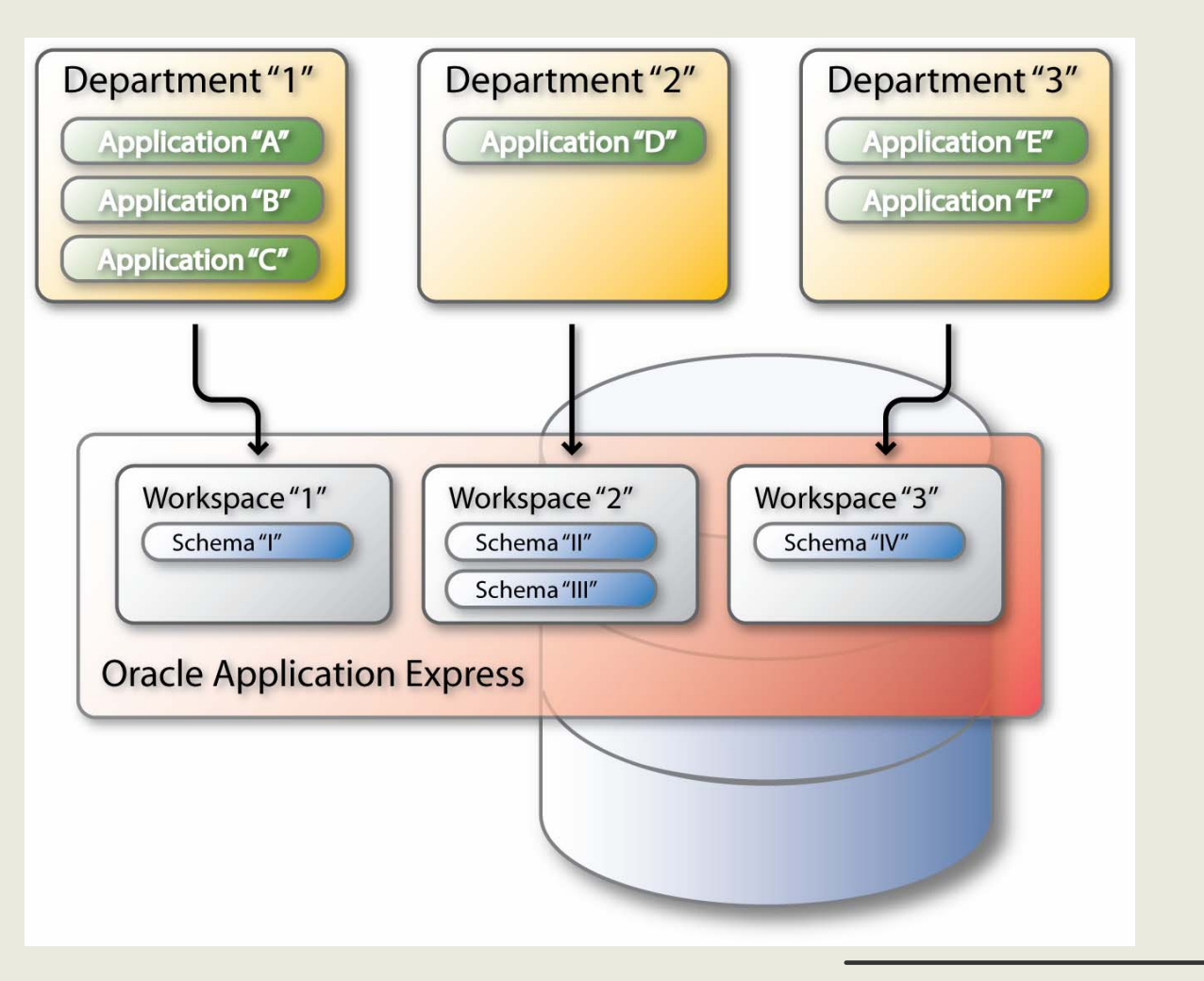

 $CD13$ hroug

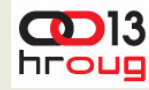

# **Osnovne funkcionalnosti**

- ◆ Izvještaji
- ◆ Formulari
- ◆ Grafovi
- $\triangle$  Predefinirane teme
- Kontrola toka i navigacija
- Su čelje i proširivost
- ◆ Web servisi
- ◆ Brzina i sigurnost
- ◆ Migration Workshop

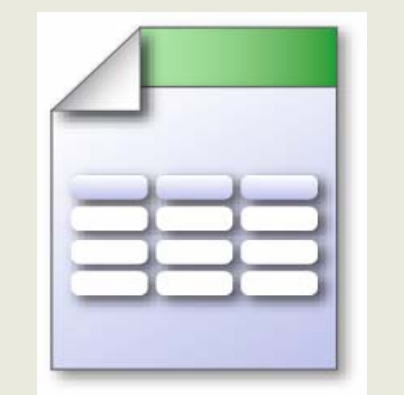

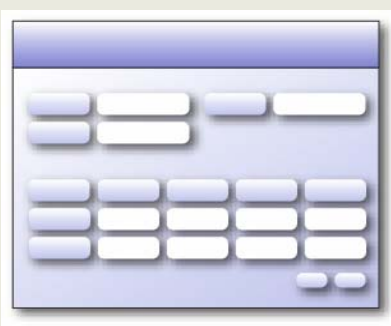

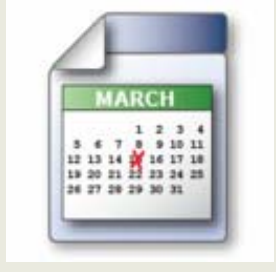

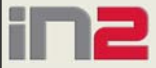

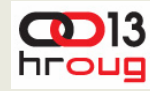

# **Razvoj aplikacije**

- Izvještaji
- Forme za unos podataka
- ◆ Grafovi
- $\triangle$  Kalendari
- ◆ Sigurnost
- Navigacija
- Izgled su čelja

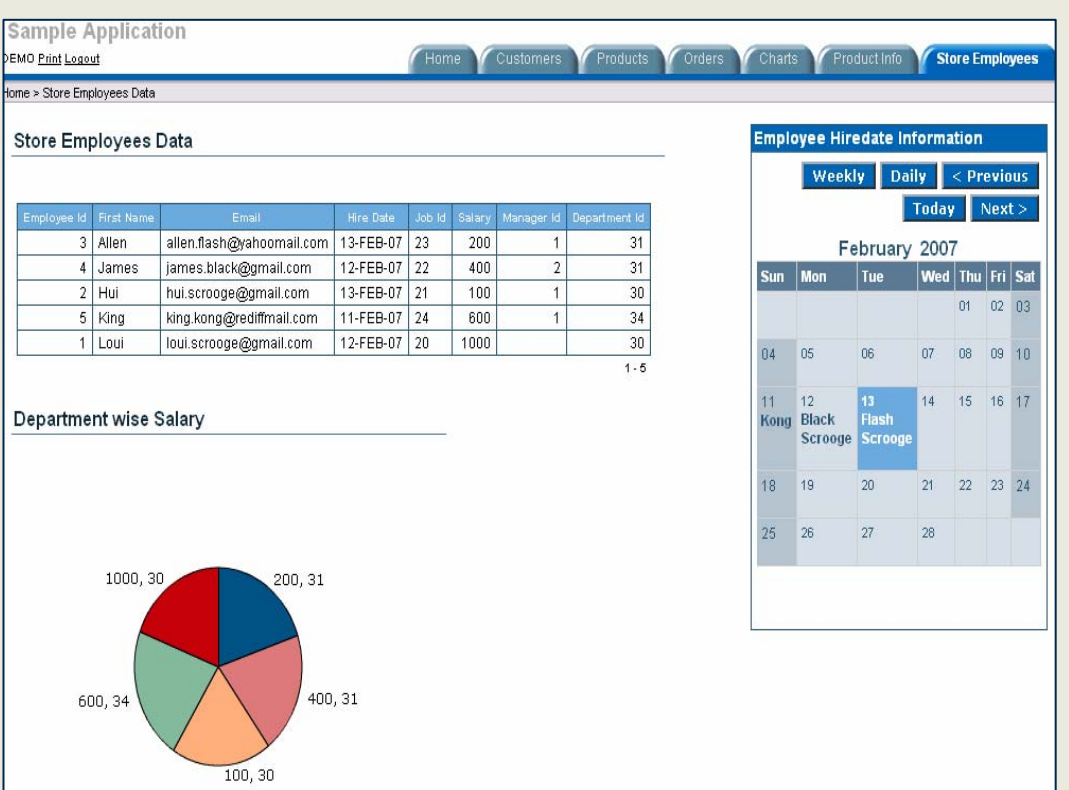

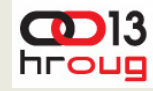

## **Izvještaji**

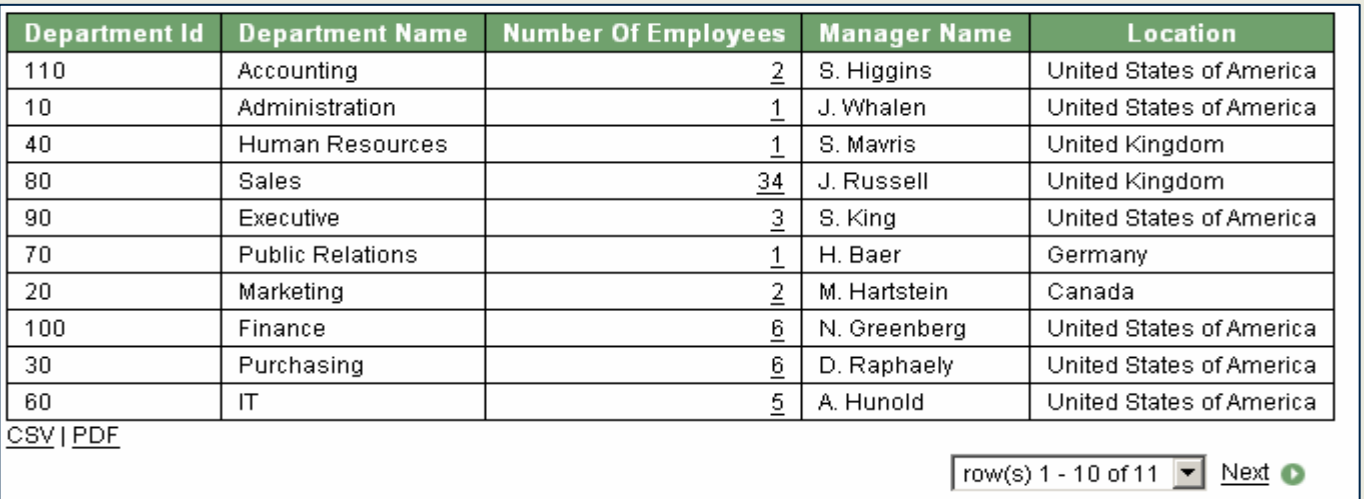

- Layout kontrola i paginacija Drill down prema drugim:
- ◆ Column sortiranje
- 
- ◆ Print Attributes

 $\triangle$  PDF

reportima, chartovima, formama

- Export sadržaja:CSV ili XML ◆ Externo procesiranje preko URL
	- Djelomični Page Refresh

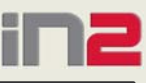

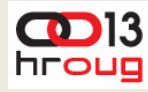

## **Forme za unos podataka**

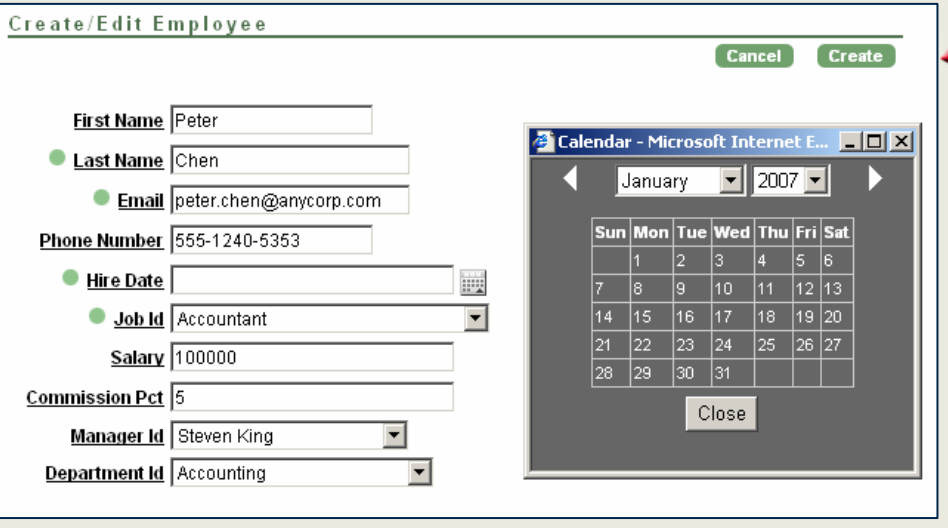

◆ Tipovi Formi

◆ Tabular

- ◆ Master Detail
- ◆ Forms nad Web **Service**
- ◆ Form nad Tablicom s Reportom

- Mnoštvo mogu ćnosti
	- ◆ Built in widgets
		- ◆ Pop-Up kalendar
		- $\triangle$  LOV
	- Validacija na poljima
	- Lost update detekcija

21.10.2008

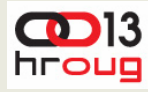

### **Grafovi**

**11**

#### SVG **Oracle Application Express**  $\frac{1}{2}$   $\frac{1}{2}$  My Top Orders My Quota **U** Bar Spacing - Mozilla Firef Ele Edit Vew Go Book ◆ HTML **Bar Spacing** ndex > HTML DB Layout > Bar Chart Spacing Chart  $\overline{\mathbf{B}}$  and  $\triangle$  Flash

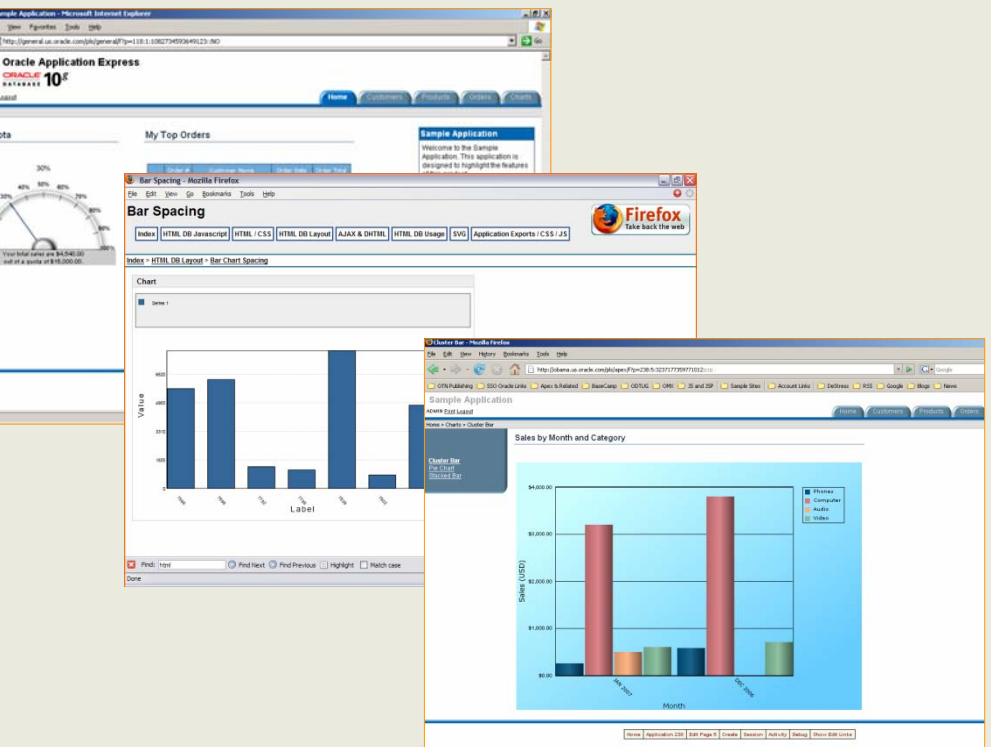

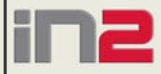

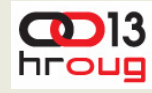

# **Sigurnost**

#### Ugrađeni autentikacijski moduli

- LDAP
- Single Sign-On
- Open Door Credentials
- Oracle Application Express Account Credentials
- Database Account Credentials
- No Authentication (using DAD)
- Centralizirano definirane autorizacijska pravila
- ◆ Zaštita sesije
- Integriranje s DB sigurnosnim mogućnostima
	- FGAC
	- Transparent Data Encryption

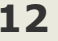

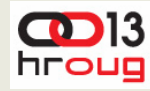

# **Navigacija**

- $\triangle$  Tabs
- ◆ Lists
- $\triangle$  Breadcrumbs
- ◆ Navigation Bar Entries
- $\triangle$  Trees
- ◆ Navigation Using Branches

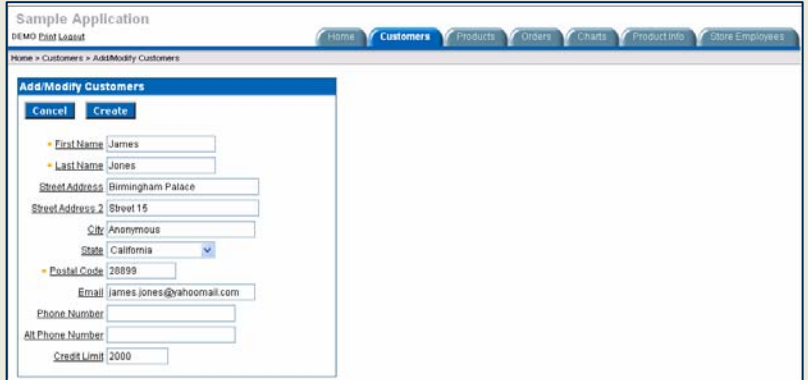

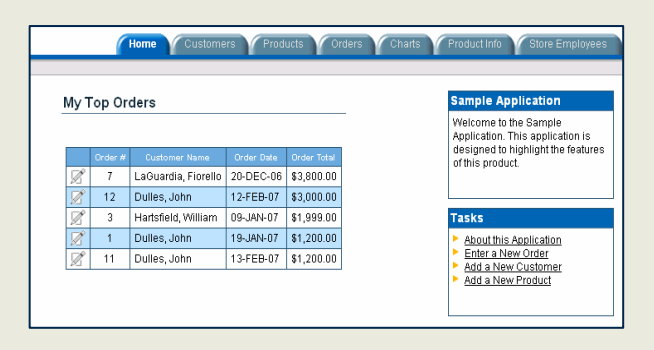

21.10.2008

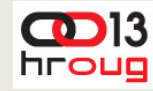

# **Izgled su čelja**

- Upravljan predlošcima
- Konzistentan kroz aplikaciju
- Prilagodbe s HTML-om i CSS-om

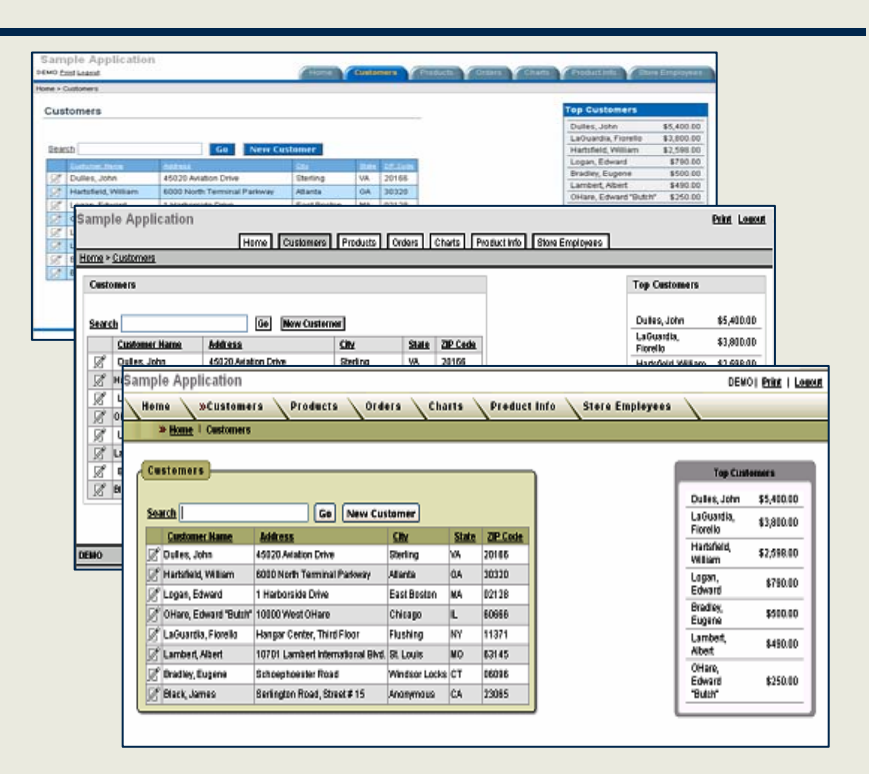

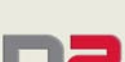

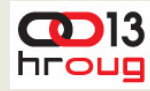

## **Microsoft Access vs. APEX**

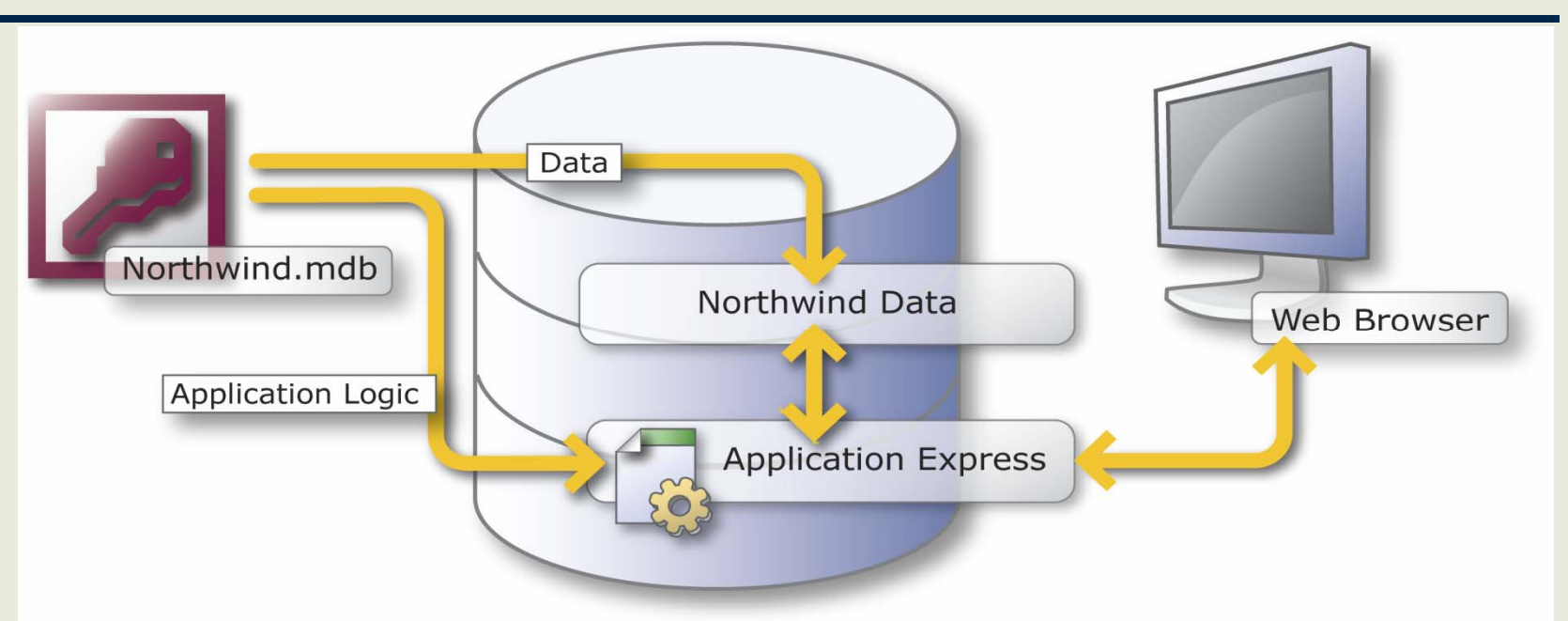

- Microsoft Access
	- ◆ Nesiguran
	- ◆ Client / Server
	- ◆ Slabe performanse
	- ◆ Jet Engine
- ◆ Application Express
	- $\triangle$  Siguran
	- ◆ Web
	- ◆ Izvrsne performanse
	- ◆ Oracle Database

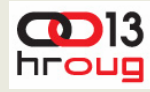

#### **PDF**

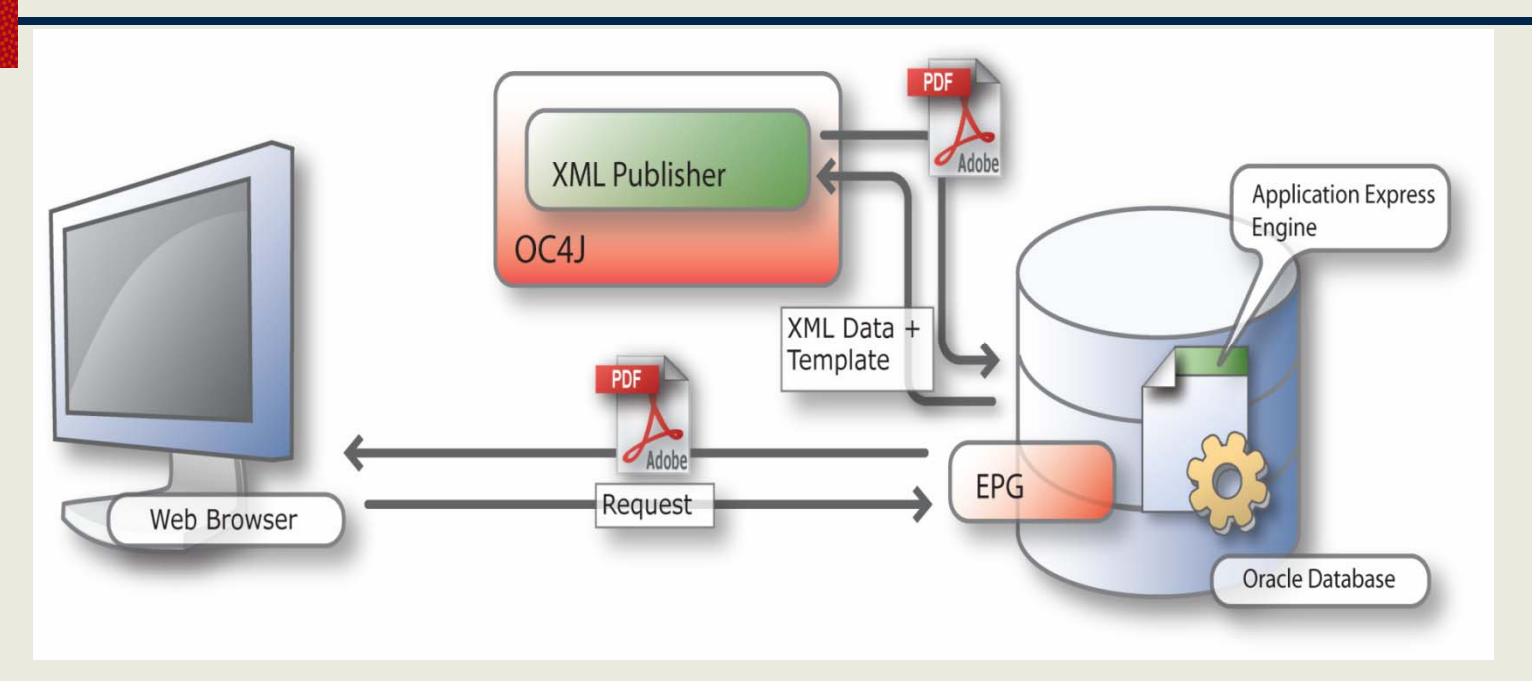

- Declarativni PDF Reporting Servisi
- Profesionalni izgled Reportsa
- Mnoštvo formata dokumenata

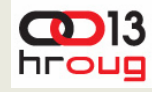

# **Forms vs. Application Express**

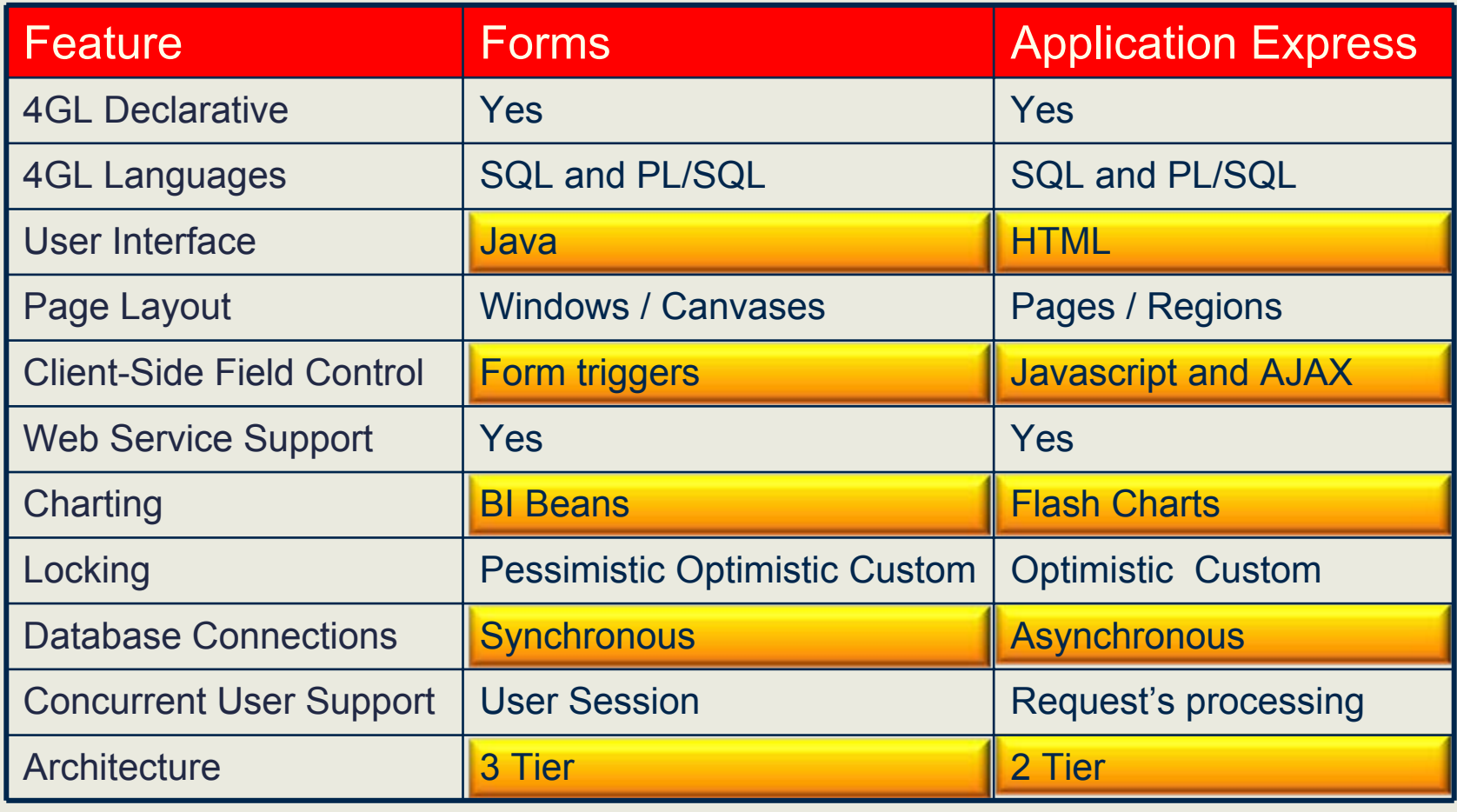

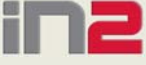

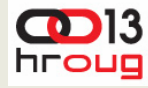

# **Praktičan primjer – ePonuda**

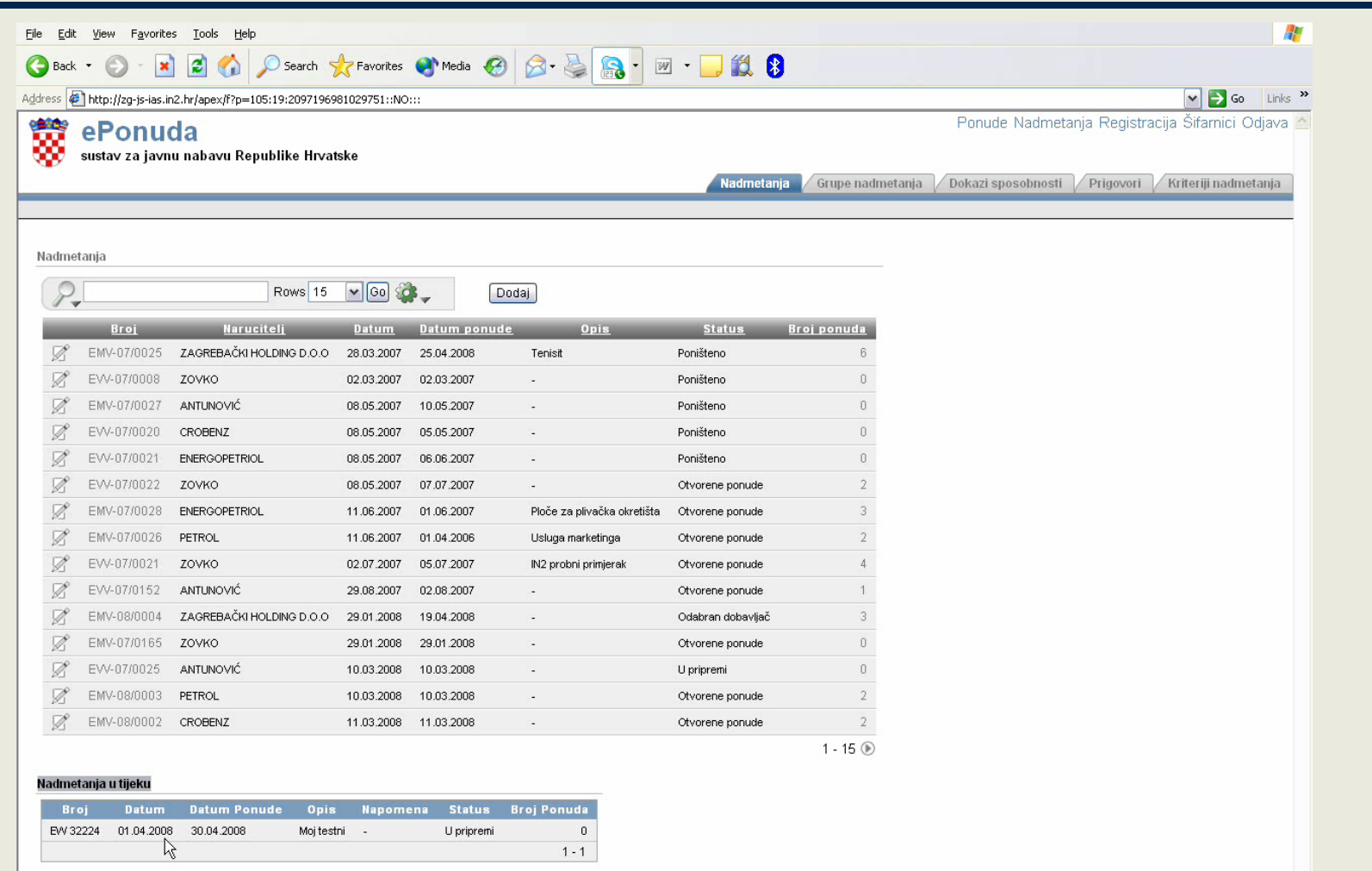

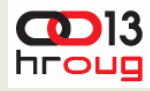

# **Oracle APEX Repozitorij**

- ◆ Oracle APEX sprema sve meta-podatke za pojedinu aplikaciju u repozitorij u bazi
	- Naziv sheme FLOWS\_xxx (APEX 3.0 > FLOWS\_030000)
	- Tablice imaju prefiks WWV\_FLOW\_\* (nisu javno dostupne)
	- Od verzije 2.2 APEXa postoji pristupni sloj (razli čiti pregledi)
- Verzija APEXa 3.0 uvodi alat APEX Dictionary (od verzije 3.1 naziva se APEX Views)
- Pristup alatu preko izbornika Utilities

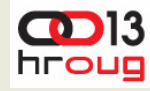

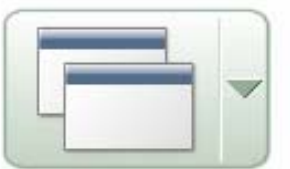

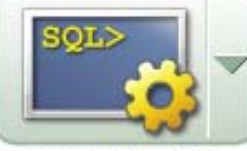

**Application Builder** SQL Workshop

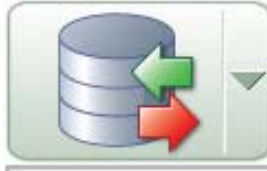

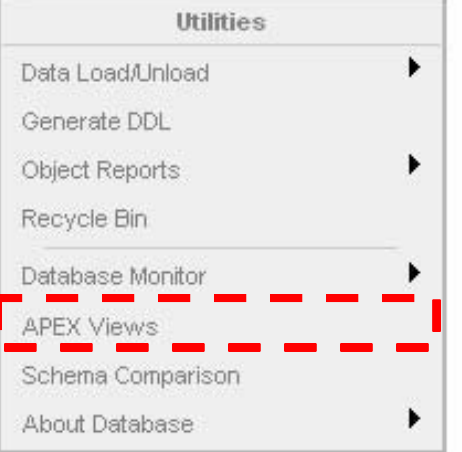

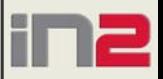

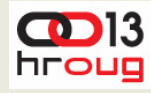

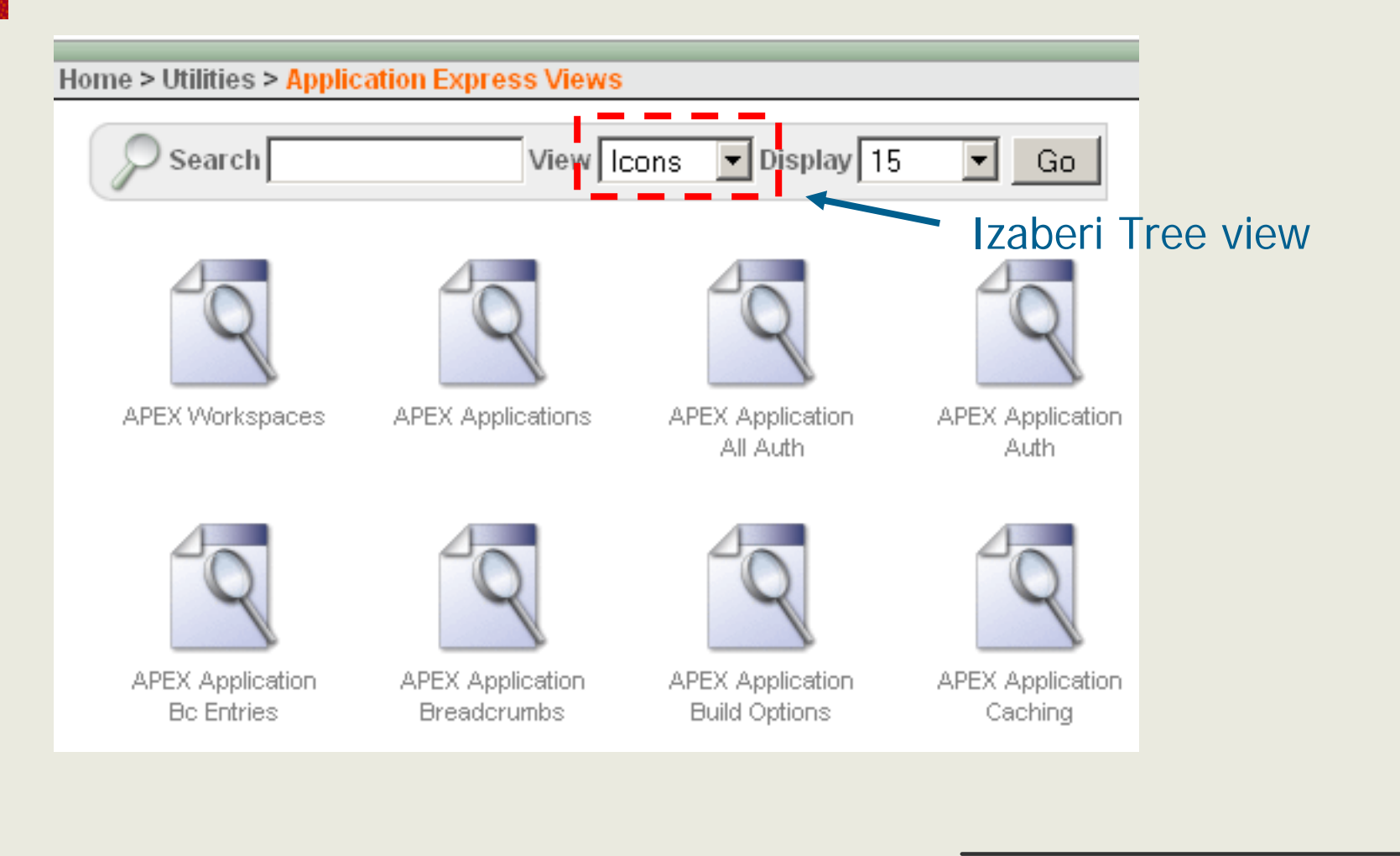

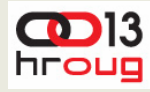

## **APEX Views**

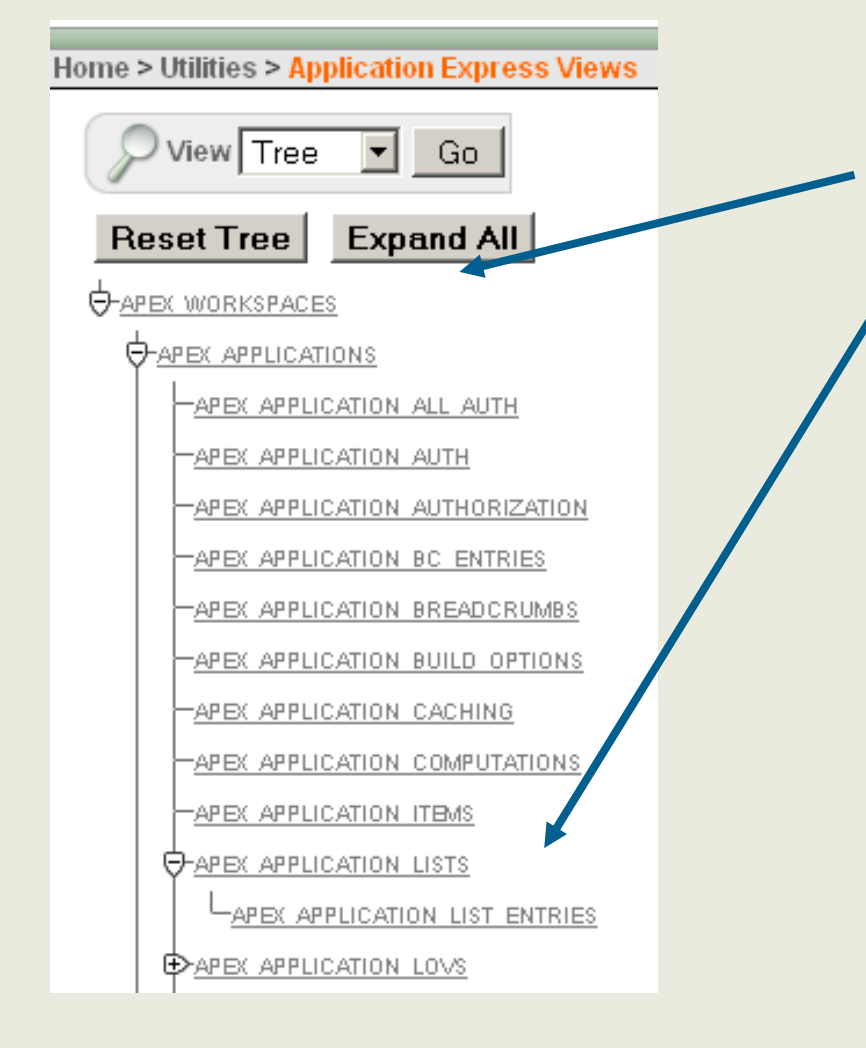

#### Stablasta hijerarhija (tree view)

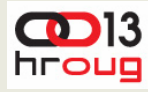

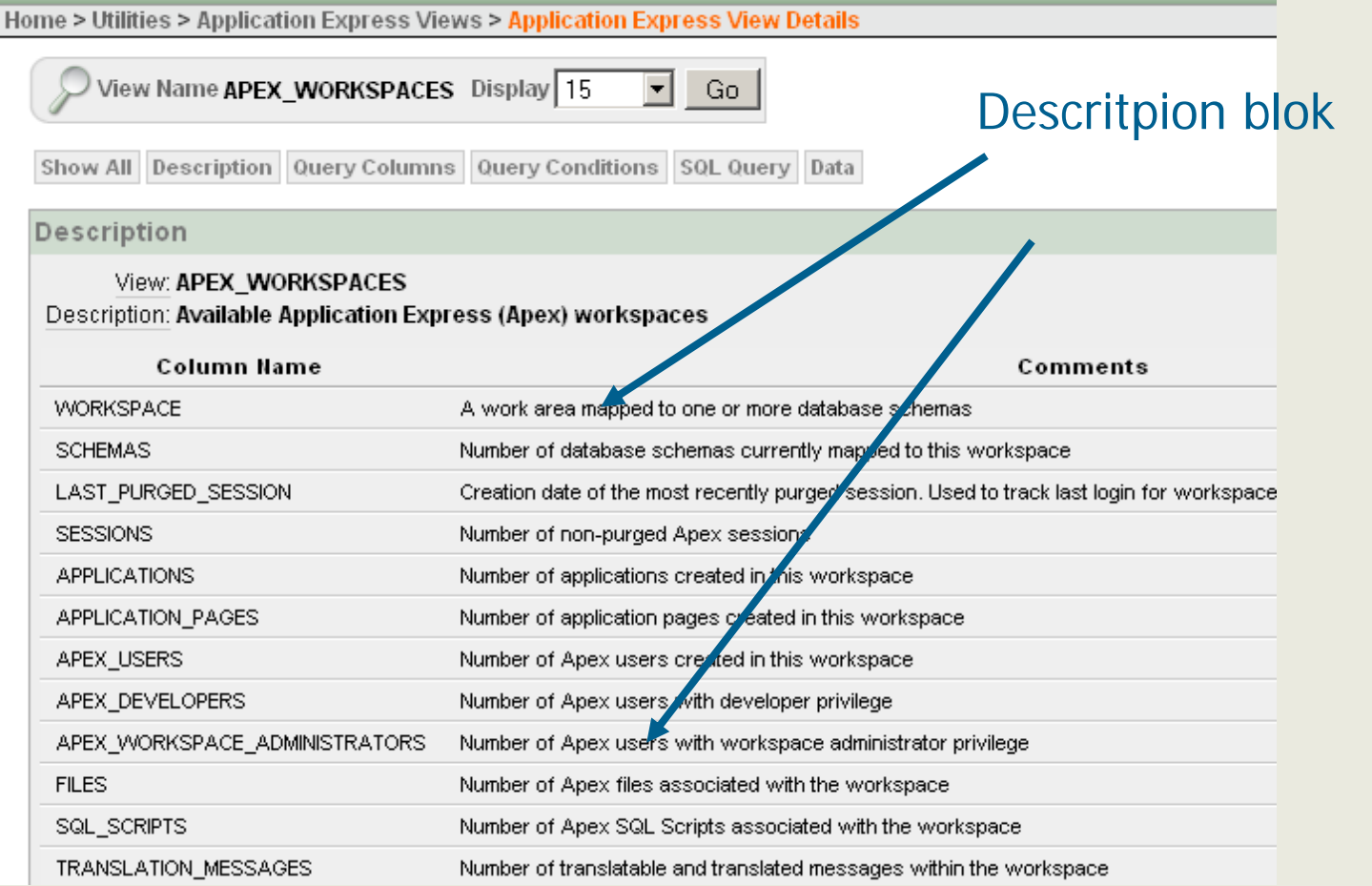

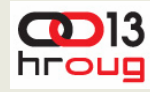

Query Columns Columns: **SESSIONS WORKSPACE SCHEMAS** APPLICATIONS LAST\_PURGED\_SES APPLICATION\_PAGE APEX\_USERS APEX\_DEVELOPERS APEX\_WORKSPACE **FILES** SQL\_SCRIPTS GD. ひけけの TRANSLATION\_MES W) **FILE STORAGE**  $\gg$ LAST\_LOGGED\_PAG  $\ll$ PAGE\_VIEWS 43 WORKSPACE\_ID ▼

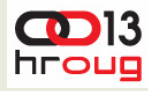

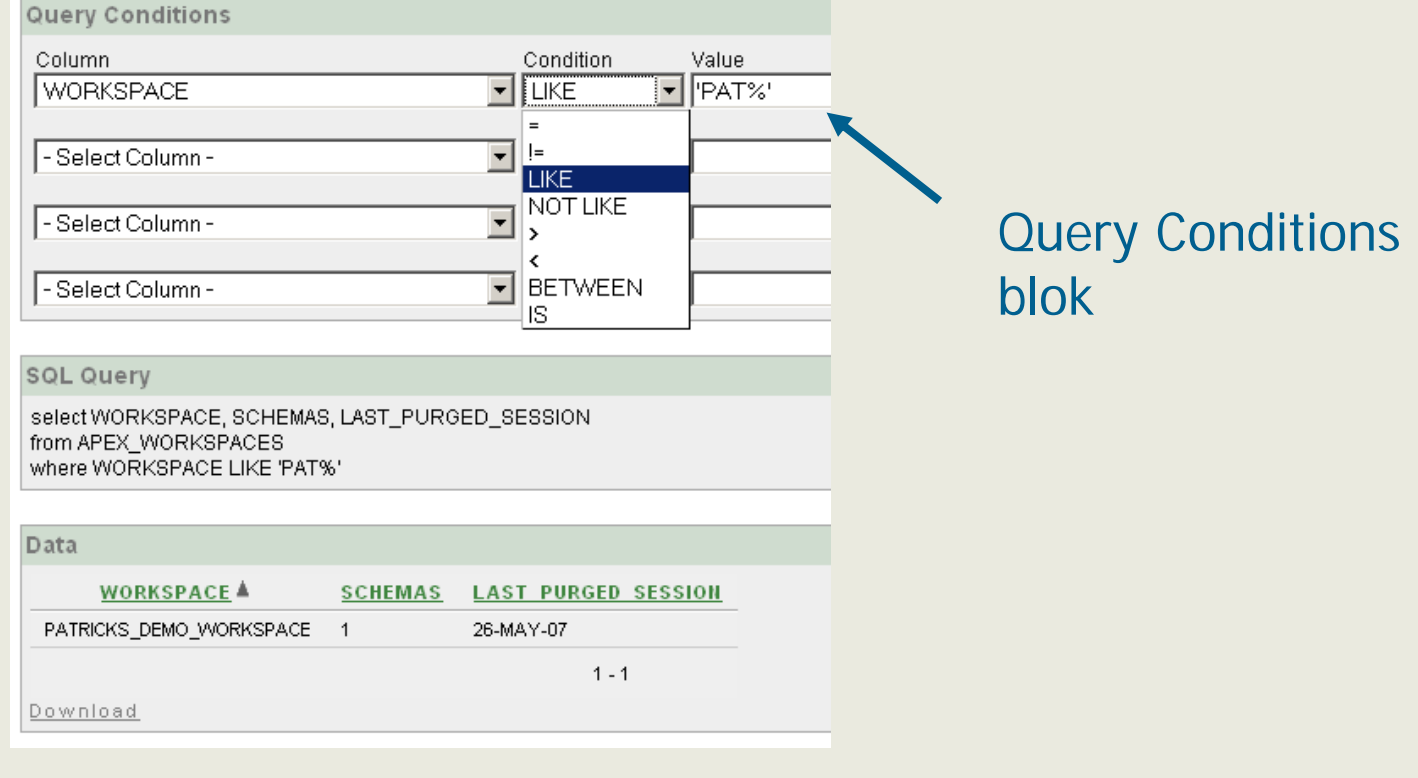

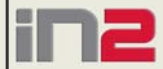

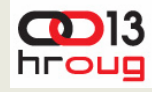

## **APEX Views alat**

- Rezultati upita u jednostavnom obliku, razumljiviji od generi čkog oblika podatka
	- Skriva generi čki/stari model podataka
	- Lookupi za strane klju čeve
	- Prevodi unutarnje broja če u razumljivi jezik
	- Sadrži statistike npr. Broja či child elementa
- Detaljan opis svakog pogleda i kolone
- Provjeravaju se prava pristupa
	- Spojen kao shema korisnik: Sve aplikacije kojima je shema pridodjeljena.
	- Spojen kao SYS, SYSTEM, FLOWS\_xxx: Sve aplikacije
	- Ostali korisnici: ništa

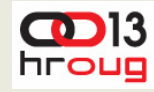

# **APEX Views alat**

- Pogledi podjeljeni u tri grupe:
	- Meta-podaci o aplikaciji
		- Application-Meta-Data
			- \* APEX\_APPLICATION\*
	- podaci o radu aplikacija (zapisnici)
		- Monitoring data about the application
			- APEX\_WORKSPACE\_ACCESS\_LOG
			- APEX\_WORKSPACE\_ACTIVITY\_LOG
			- APEX\_WORKSPACE\_LOG\_SUMMARY\*
			- APEX\_WORKSPACE\_CLICKS
			- APEX\_WORKSPACE\_SESSIONS
	- Meta-podaci o radnom podru čju (workspace)
		- Workspace-Meta-Data
			- The reminding APEX\_WORKSPACE\* views. For example APEX\_WORKSPACE\_APEX\_USERS, ...

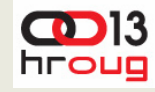

# **Primjena APEX Views alata**

- provjere da li se razvojni tim pridržava dogovorenog standarda vezanih uz tipove komponenti koje se koriste na stranicama
- dinami čka generacija navigacije kroz aplikaciju
- automatska dokumentacija aplikacije
- automatsko nadziranje rada aplikacije
- za generiranje generi čkog koda

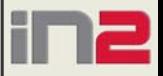

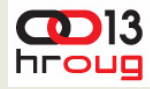

#### **APEX Views**

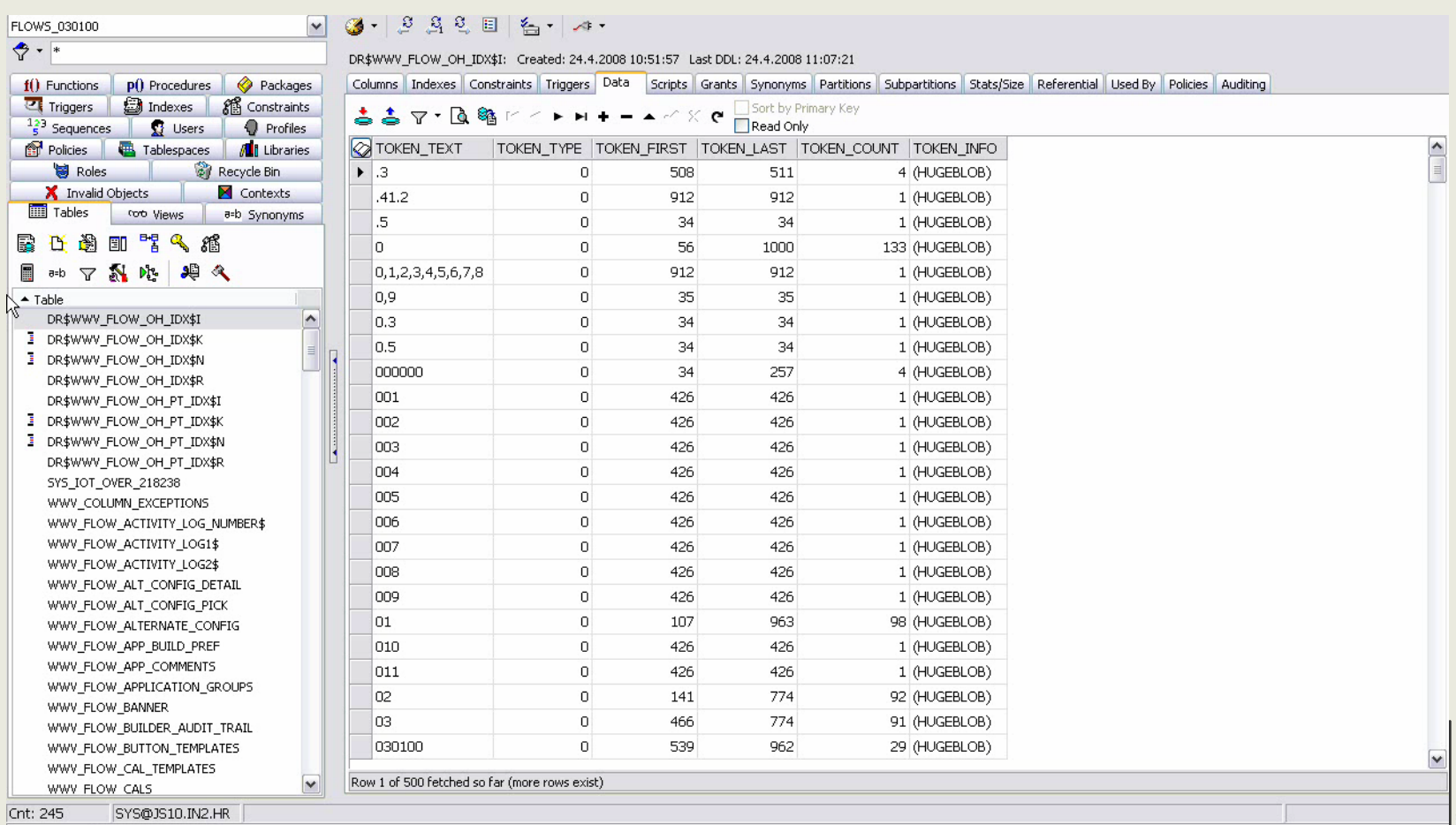

है Editor e Beg Schema Browser

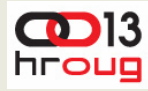

#### ◆ SQL Workshop

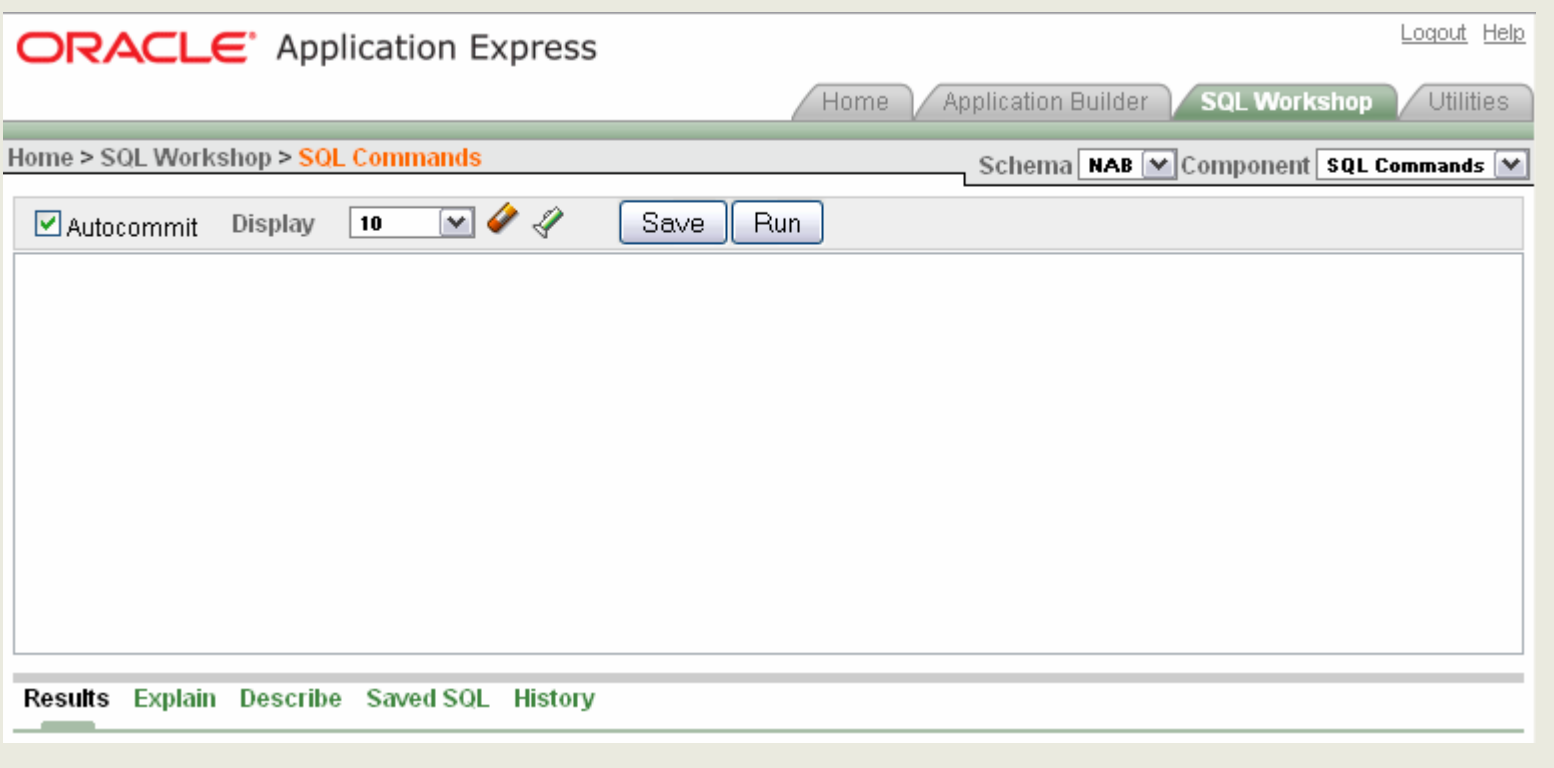

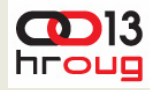

**31**

 $\triangle$  Sve stavke koji imaju labele tipa "xxx Label with Help"

#### SELECT APPLICATION\_NAME

- , PAGE\_ID
- , ITEM\_NAME
- , DISPLAY\_AS
- , ITEM\_LABEL\_TEMPLATE
- FROM APEX APPLICATION PAGE ITEMS
- WHERE ITEM LABEL TEMPLATE LIKE '%Label with Help'
	- AND DISPLAY\_AS <> 'Hidden'
- ORDER BY
	- APPLICATION\_NAME
	- , PAGE\_ID
	- , ITEM\_NAME

;

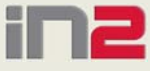

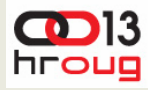

Results Explain Describe Saved SOL History

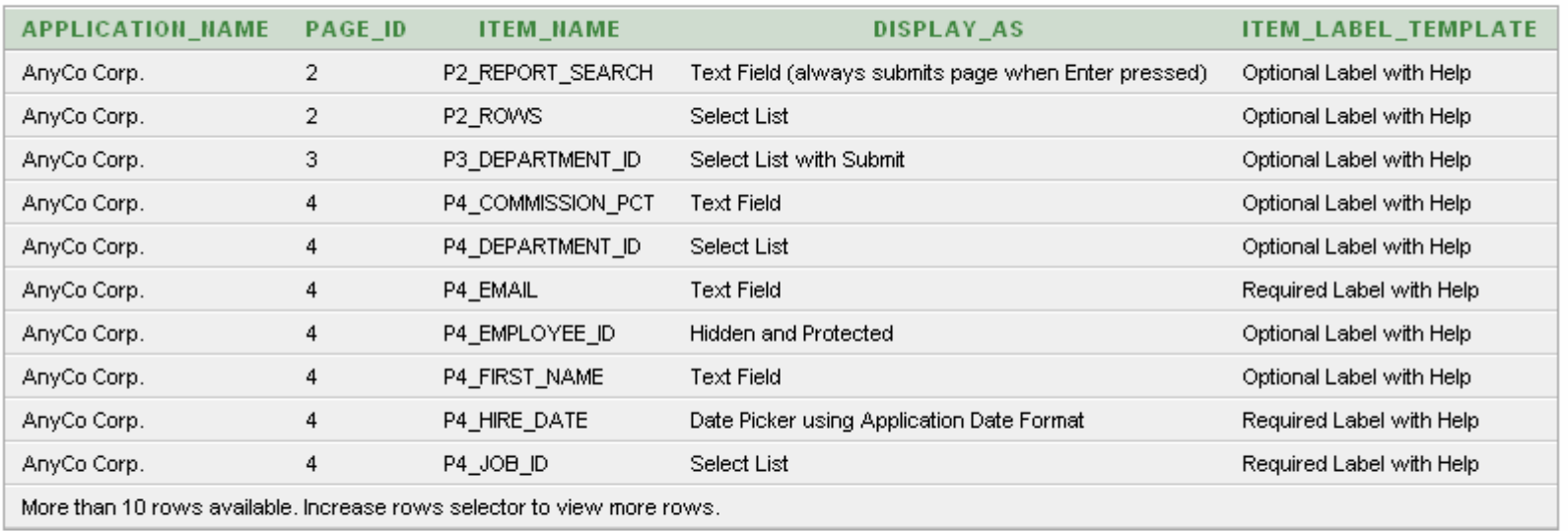

10 rows returned in 0.00 seconds Download

Language: en-us

Workspace: INTENDER2 User: NAB

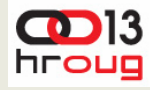

**33**

Popis svih labela koje nisu lijevo orjentirane

#### SELECT APPLICATION\_NAME

, PAGE\_ID

, ITEM\_NAME

, DISPLAY\_AS

, LABEL\_ALIGNMENT

FROM APEX APPLICATION PAGE ITEMS

WHERE LABEL ALIGNMENT <> 'Left'

AND DISPLAY AS <> 'Hidden'

ORDER BY

;

APPLICATION\_NAME

- , PAGE\_ID
- , ITEM\_NAME

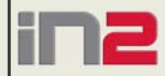

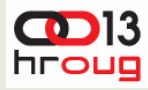

#### Results Explain Describe Saved SQL History

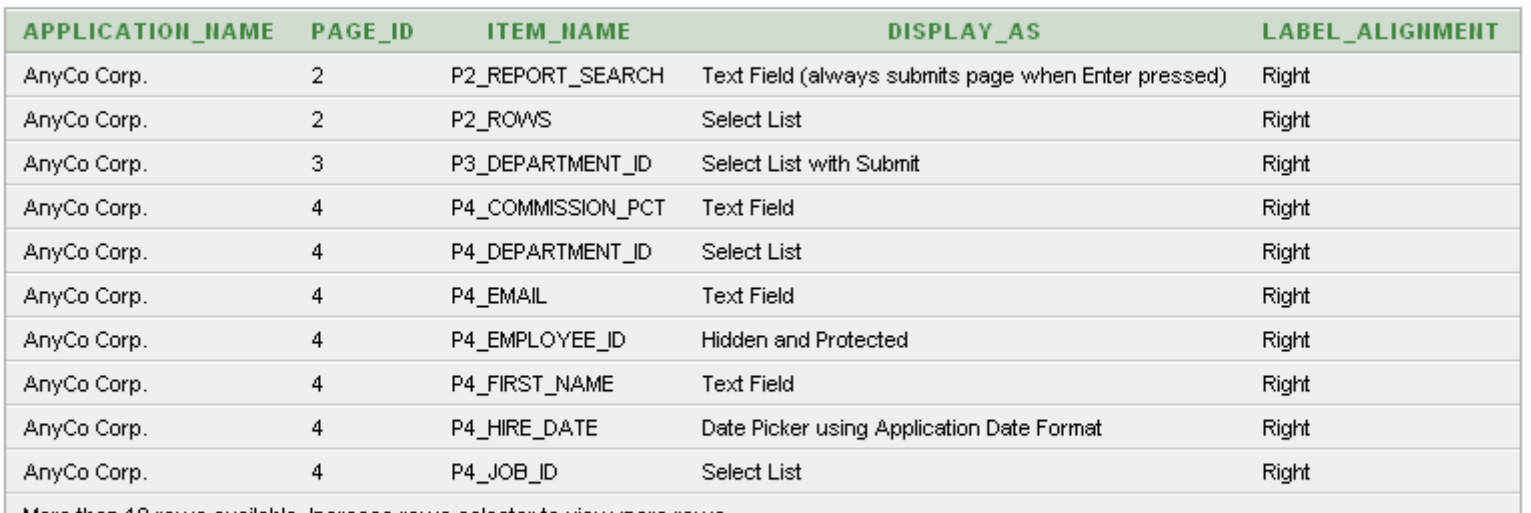

More than 10 rows available, increase rows selector to view more rows.

10 rows returned in 0.02 seconds

Download

Language: en-us

Workspace: INTENDER2 User: NAB

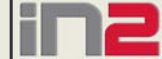

#### **Automatsko generiranje Site-Map izvještaja**

**35**

◆ Potrebno je postaviti tagove \$SITEMAP\$ u komentare stranica koje želimo da se pojave u Site-Map izvještaju.

SELECT PAGE\_ID , PAGE\_TITLE , PAGE\_GROUP FROM APEX\_APPLICATION\_PAGES WHERE APPLICATION ID = :APP ID AND INSTR(PAGE\_COMMENT, '\$SITEMAP\$') > 0 ORDER BY PAGE\_TITLE

- ◆ SQL Report
- ◆ Za atribut "PAGE\_TITLE", promijeniti Link tekst na #PAGE\_TITLE#, te za "Page" na #PAGE\_ID#
- ◆ Atribut "PAGE\_ID" postaviti na "Hidden".
- Skupine stranica (Page Group) se mogu iskoristiti za hijerarhijski prikaz u obliku stabla (tree view)…

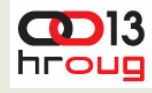

# **Automatsko dokumentiranje**

- Zar ne bi bilo zgodno imate mogu ćnost izrade dijagrama toka stranica u aplikaciji (Page Flow)? S koje stranice se poziva koja stranica…
- ◆ Poput JDevelopera(Page Flow editor za JSF aplikacije), ali u ovom slu čaju ru čno održavan…
- Svi potrebni podaci za izradu ovakvih dijagrama dostupni su pomo ću jednostavnih SQL upita, za razliku od ve ćine drugih razvojnih okruženja gdje se takvi podaci spremaju u XML datoteke ili Java/… kod!
- Uz pomo ć Graphviz alata (open source alat) generiranje grafi čkih dijagrama je prili čno jednostavno.

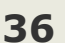

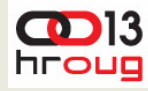

## **Automatsko dokumentiranje**

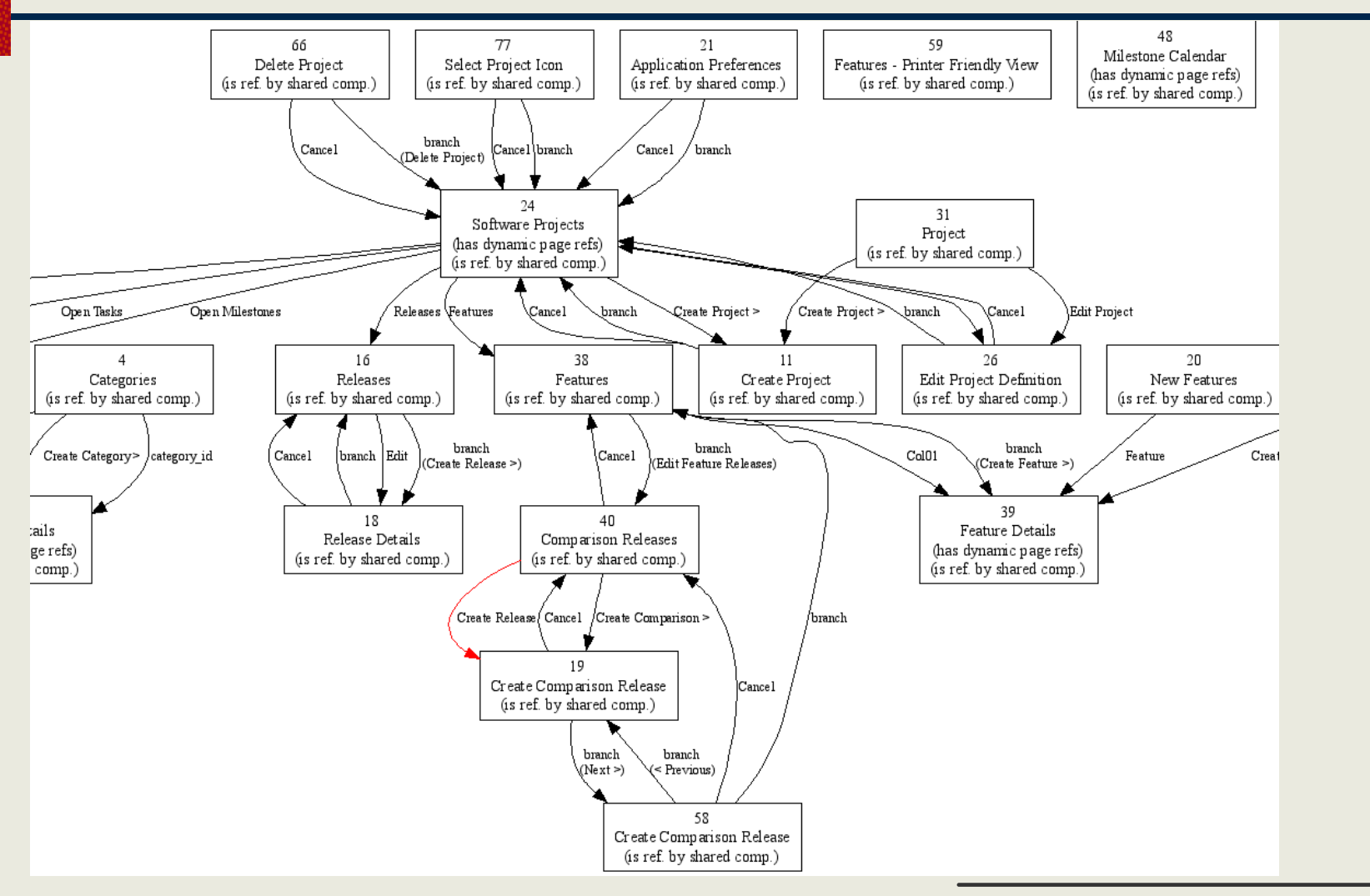

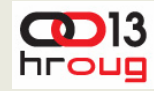

# **Nadgledanje APEX Aplikacije**

- ◆ Monitoring
- **Automatske obavijesti o nastalim greškama u aplikaciji**
- APEX omogu ćava korištenje viewa APEX WORKSPACE ACTIVITY LOG te atributa ERROR\_MESSAGE za tu svrhu.
- A DBMS\_JOB se može koristiti za periodi čko provjeravanje gornjih aktivnosti.
- ◆ Pogledaje blog: [http://oraclequirks.blogspot.com/2007/05/simple](http://oraclequirks.blogspot.com/2007/05/simple-pager-for-apex-30.html)[pager-for-apex-30.html](http://oraclequirks.blogspot.com/2007/05/simple-pager-for-apex-30.html)
- A pomoću linka <u>http://inside-</u> [apex.blogspot.com/2007/05/sending-sms-to-mobile](http://inside-apex.blogspot.com/2007/05/sending-sms-to-mobile-phone.html)[phone.html](http://inside-apex.blogspot.com/2007/05/sending-sms-to-mobile-phone.html) [možete saznati kako to sve poslati](http://inside-apex.blogspot.com/2007/05/sending-sms-to-mobile-phone.html) SMS-om.

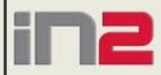

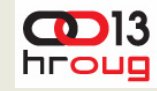

# **Nadgledanje APEX Aplikacije**

**39**

- **Mogu ćnost detektiranja hakerskih pokušaja upada u vašu aplikaciju**
- Sustav bilježi svaki pokušaj logiranja u tablice u bazi spremanjem slijede ćih podataka:
	- Timestamp
	- Username
	- IP address
	- Result Successful/Failed

**Kroz view APEX WORKSPACE ACCESS LOG se** na jednostavan na čin može do ći do tih podataka

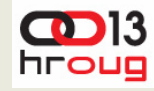

# **Nadgledanje APEX Aplikacije**

**40**

#### **Mogu ćnost detektiranja smanjenja vremena odziva aplikacije**

- ◆ Kroz view APEX\_WORKSPACE\_ACTIVITY\_LOG mogu se vidjeti bilješke pristupa svakoj pojedinoj stranici, a kroz atribut ELAPSED\_TIME možemo saznati vrijeme koje je potrebno APEX-u da izgenerira stranicu.
- Kombinacijom povijesnih podataka iz baze te brojem korisnika koji trenutno pristupaju sustavu možemo odrediti trend vremena odziva aplikacije.
- Atribut THINK\_TIME za vrijeme koje je korisnik čekao dok mu se otvori slijede ća stranica.
- Upit koji vra ća popis stranica koje se nikada ili jako rijetko koriste.

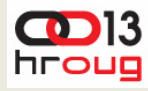

# **APEX Views – Zaklju čak**

- APEX repozitoriji pogledi dostupni od verzije 2.2
- Mnogo scenarija u kojima se može iskoristiti
- Najkorisniji tijekom razvoja aplikacije
- Najlakše upoznavanje kroz APEX Views alat

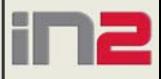

![](_page_41_Picture_0.jpeg)

# **Pitanja**

![](_page_41_Picture_2.jpeg)

![](_page_41_Picture_3.jpeg)